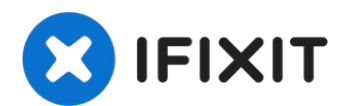

# **Microsoft Surface Pro Akku austauschen**

Nutze diese Anleitung, um den Akku im Microsoft...

Geschrieben von: Jonathan Choi

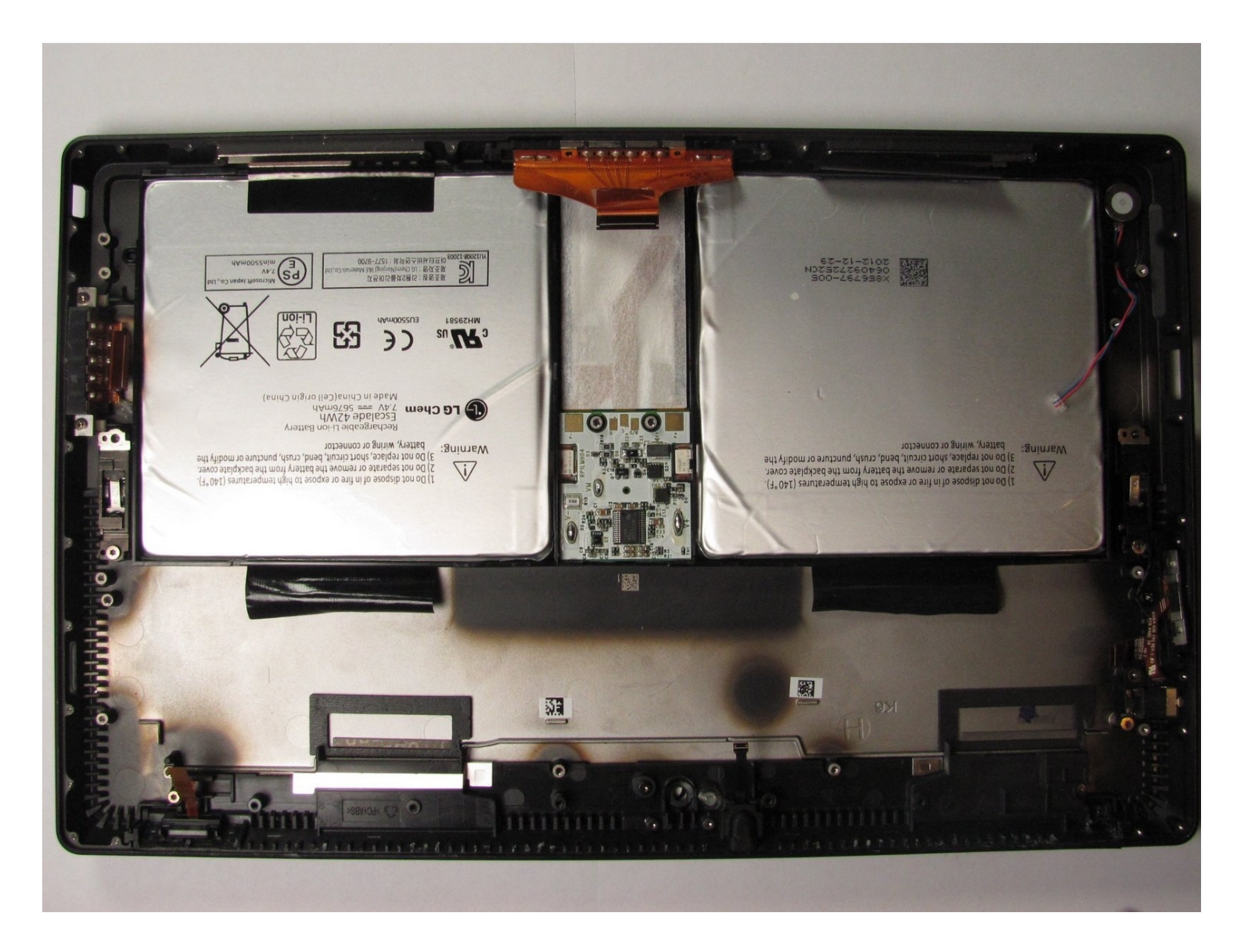

### **EINLEITUNG**

Nutze diese Anleitung, um den Akku im Microsoft Surface Pro zu ersetzen.

#### **WERKZEUGE:**

[iOpener](https://www.ifixit.com/products/iopener) (1) iFixit [Plektrum](https://www.ifixit.com/products/ifixit-opening-picks-set-of-6) (6 Stück) (1) T5 Torx [Screwdriver](https://www.ifixit.com/products/t5-torx-screwdriver) (1) [Spudger](https://www.ifixit.com/products/spudger) (1) T2 Torx [Screwdriver](https://www.ifixit.com/products/t2-torx-screwdriver) (1) T3 Torx [Screwdriver](https://www.ifixit.com/products/t3-torx-screwdriver) (1)

## **ERSATZTEILE:**

[Microsoft](https://www.ebay.com/sch/i.html?_from=R40&_trksid=p2334524.m570.l1313&_nkw=Microsoft+Surface+Pro+1st+Gen+Battery&_sacat=0&LH_TitleDesc=0&_odkw=Microsoft+Surface+Pro+Battery&_osacat=0) Surface Pro (1st Gen) Battery (1)

**Schritt 1 — Display**

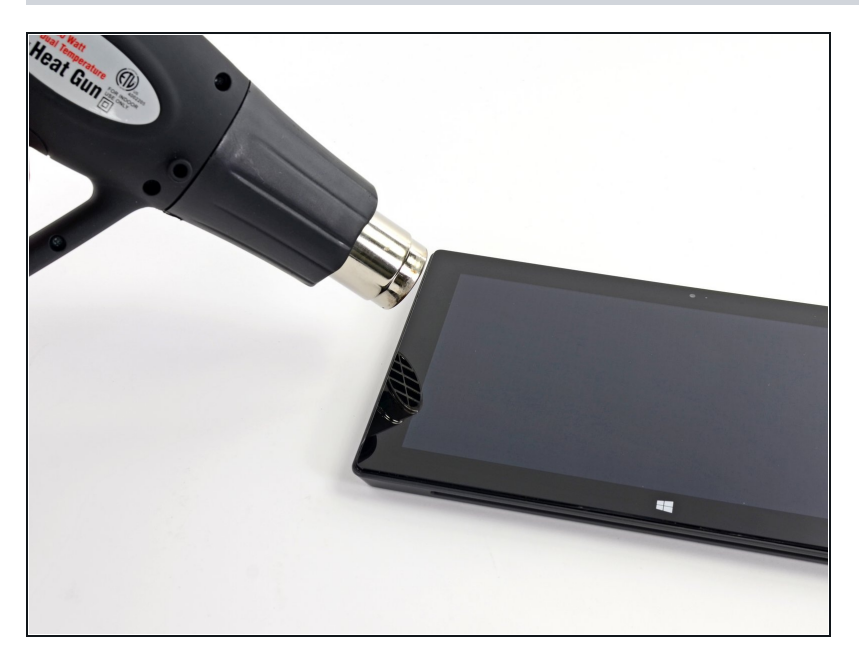

- Lege einen [erwärmten](https://de.ifixit.com/Anleitung/iOpener+Anleitung/11677) iOpener auf die Ränder des Displays, um den Kleber darunter aufzuweichen. Du kannst auch ein Heißluftgebläse benutzen.
- Wenn du den iOpener verwendest, musst du ihn wahrscheinlich mehrfach erwärmen und auflegen. Lasse den iOpener jedesmal mindestens eine Minute lang zum Aufweichen des Klebers auf dem Display liegen, bevor du ihn nochmals erwärmst.

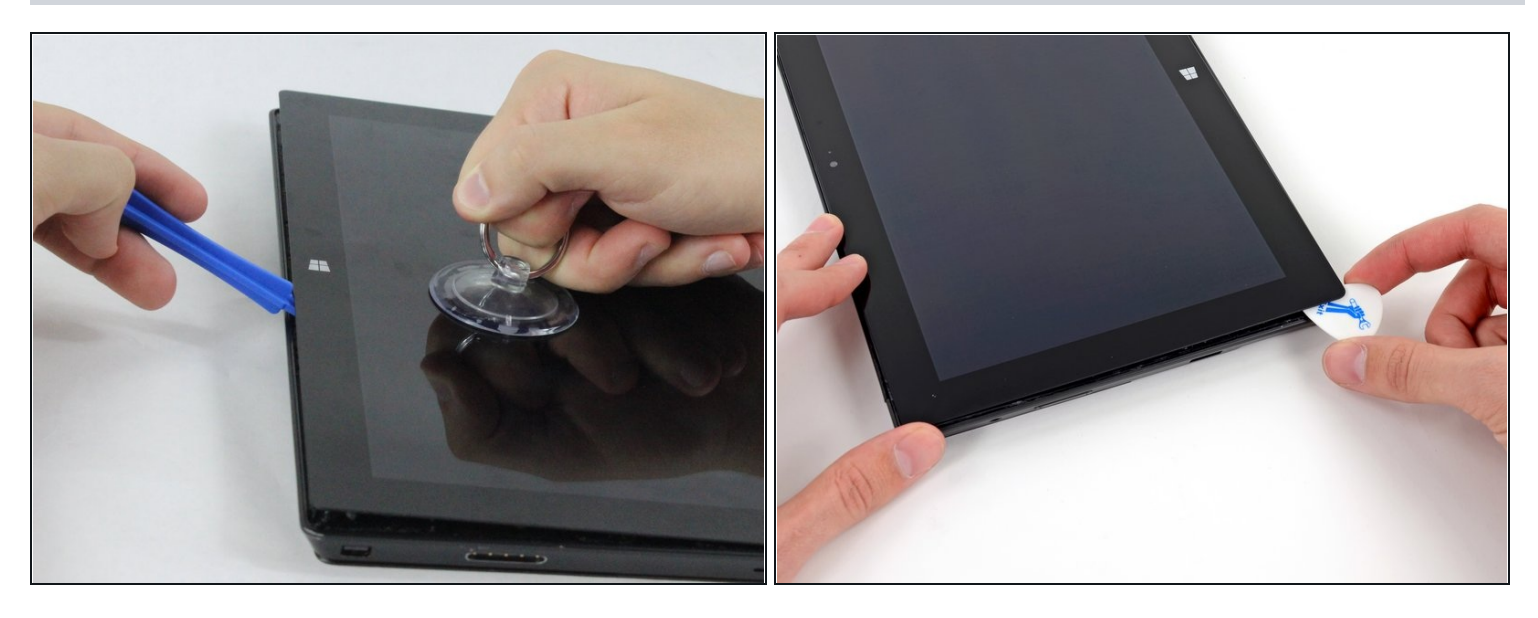

- Bringe einen Saugheber so nahe wie möglich an der Displaykante an.
- Ziehe am Saugheber, um die Kante des Displays soweit anzuheben, dass du ein Plektrum darunter einsetzen kannst.
- Schiebe das Plektrum unter allen Kanten des Displays entlang, um den Kleber auf der  $\bullet$ Blende aufzutrennen.

Setze das Plektrum nicht tiefer als die Blende ein, du riskierst es sonst, das Display dauerhaft zu beschädigen.

Arbeite bei diesem Schritt sehr langsam und sorgfältig. Das Display ist empfindlich und bricht leicht, wenn zuviel Druck ausgeübt wird. Wenn dein Werkzeug festzustecken scheint, dann erwärme das Display nochmals, damit der Kleber wieder weich wird.

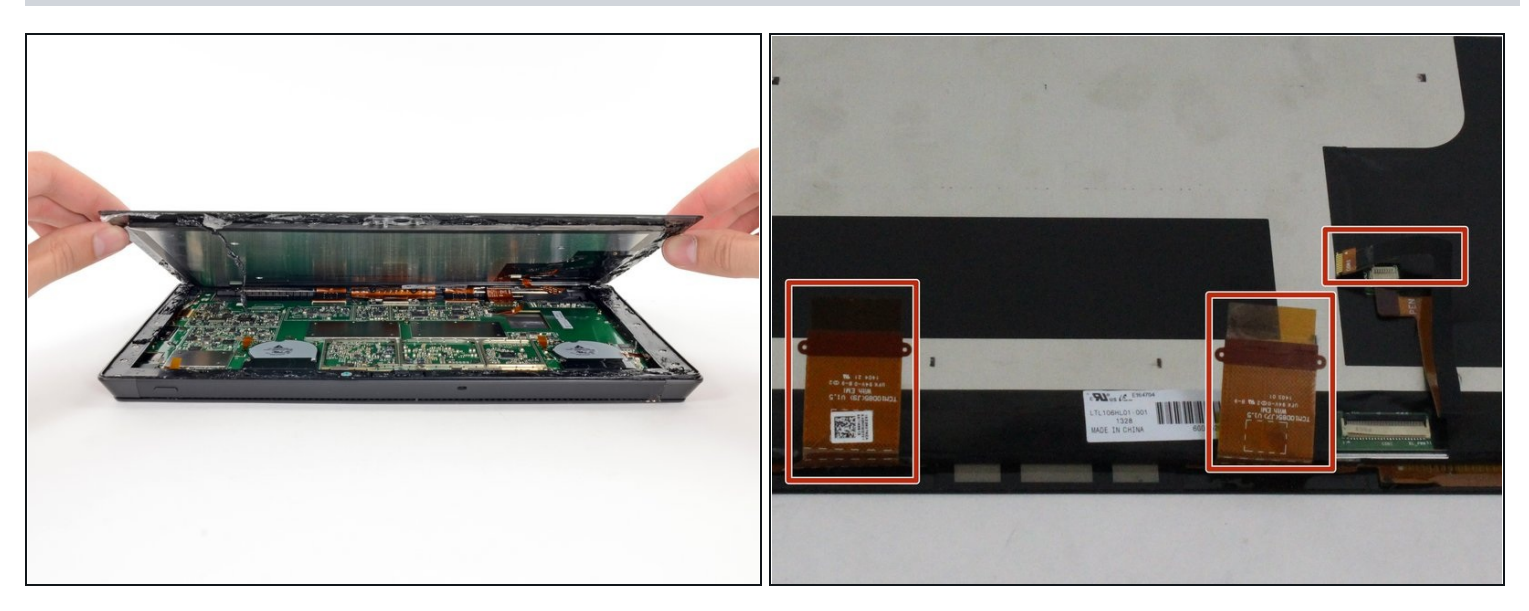

- Beginne an der Oberkante das Display leicht anzuheben. Wenn du Widerstand  $\bullet$ bemerkst, dann erwärme das Display erneut und trenne mit dem Plektrum den restlichen Kleber auf.
- Bevor du das Display ganz entfernst, musst du erst die drei Displaykabel ablösen.

## **Schritt 4**

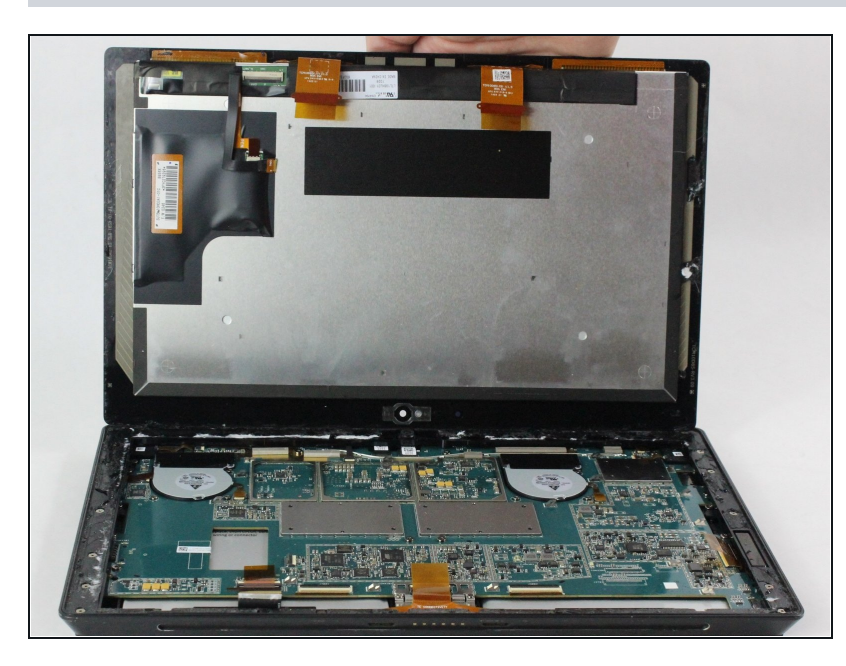

Entferne das Display.

## **Schritt 5 — Akku**

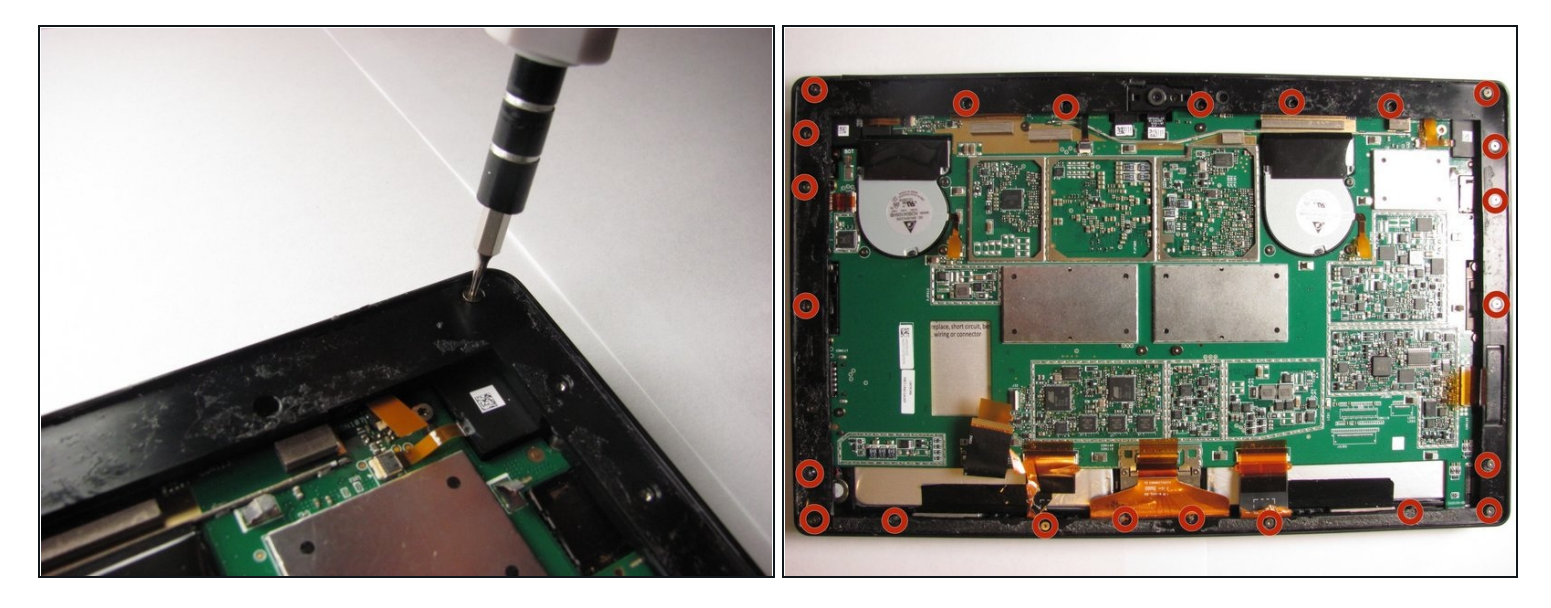

Entferne 23 Torx T3 Schrauben von der Bildschirmblende des Surface Pro.  $\bullet$ 

## **Schritt 6**

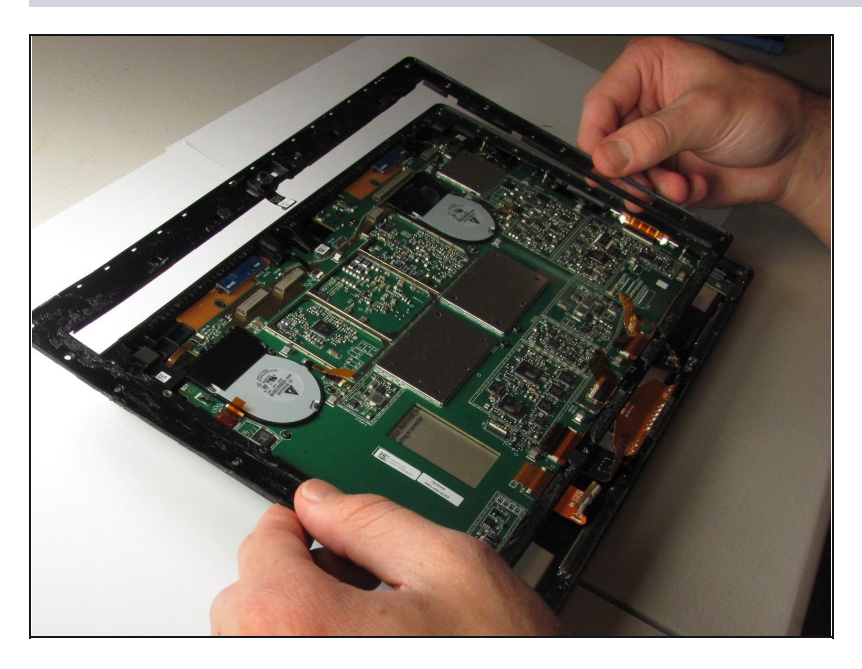

Hebe die Bildschirmblende  $\bullet$ vom Surface Pro ab.

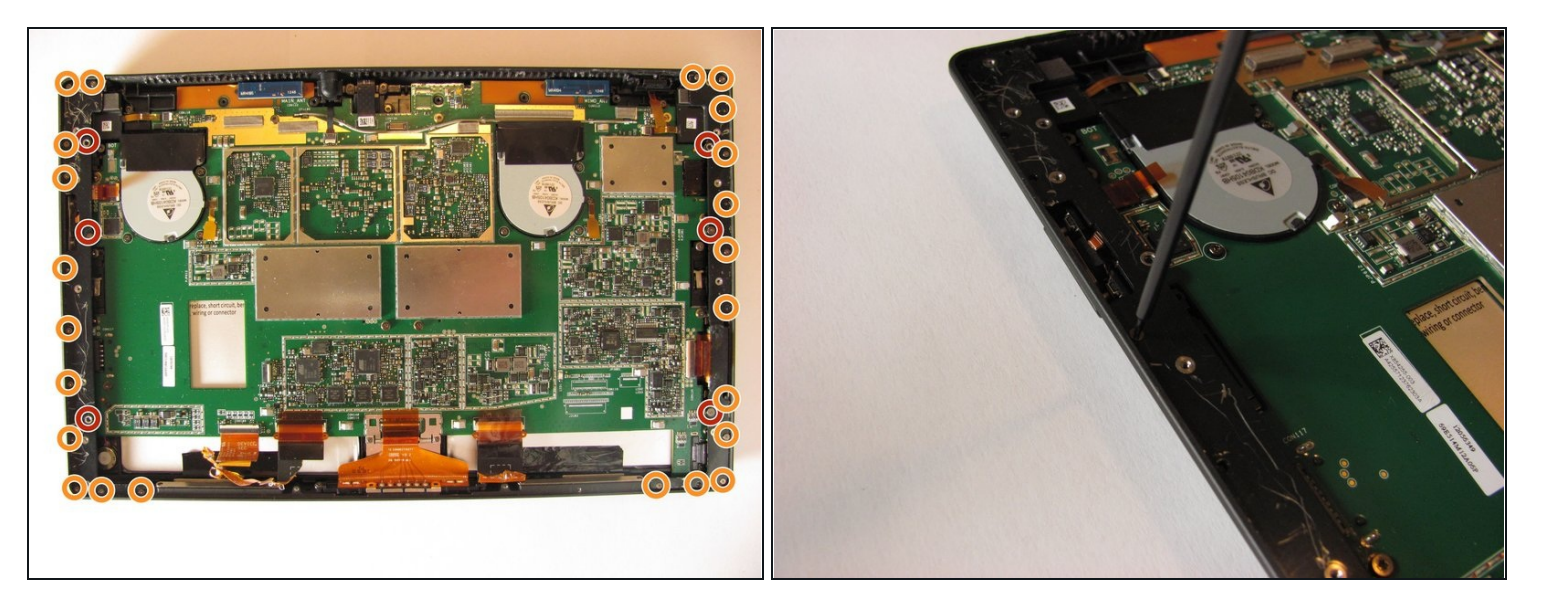

- Entferne die sechs Torx T5 Schrauben von den Leisten auf beiden Seiten des Rahmens.  $\bullet$
- Entferne 23 Torx T2 Schrauben von den Leisten.  $\bullet$

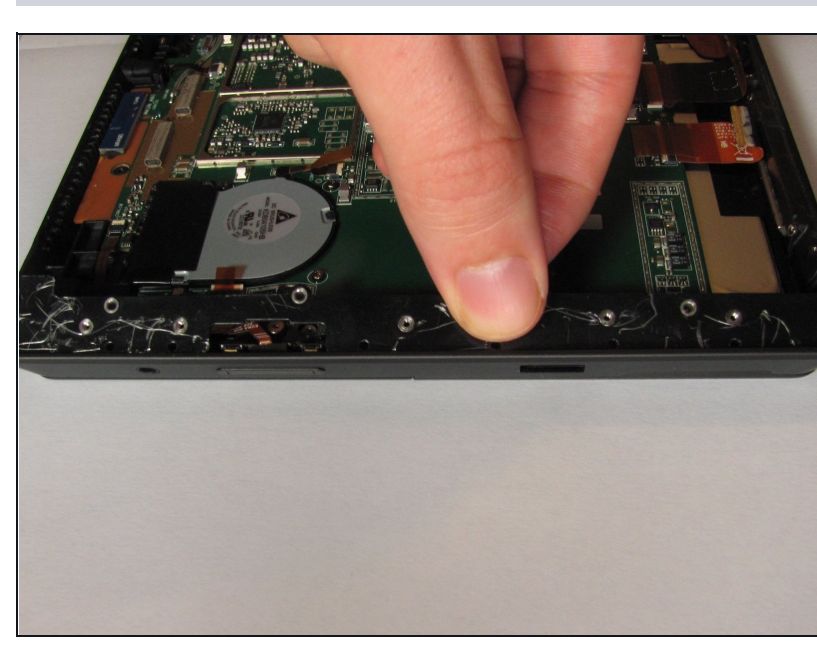

**Schritt 8**

Hebe beide Metallleisten aus dem Rahmen heraus.

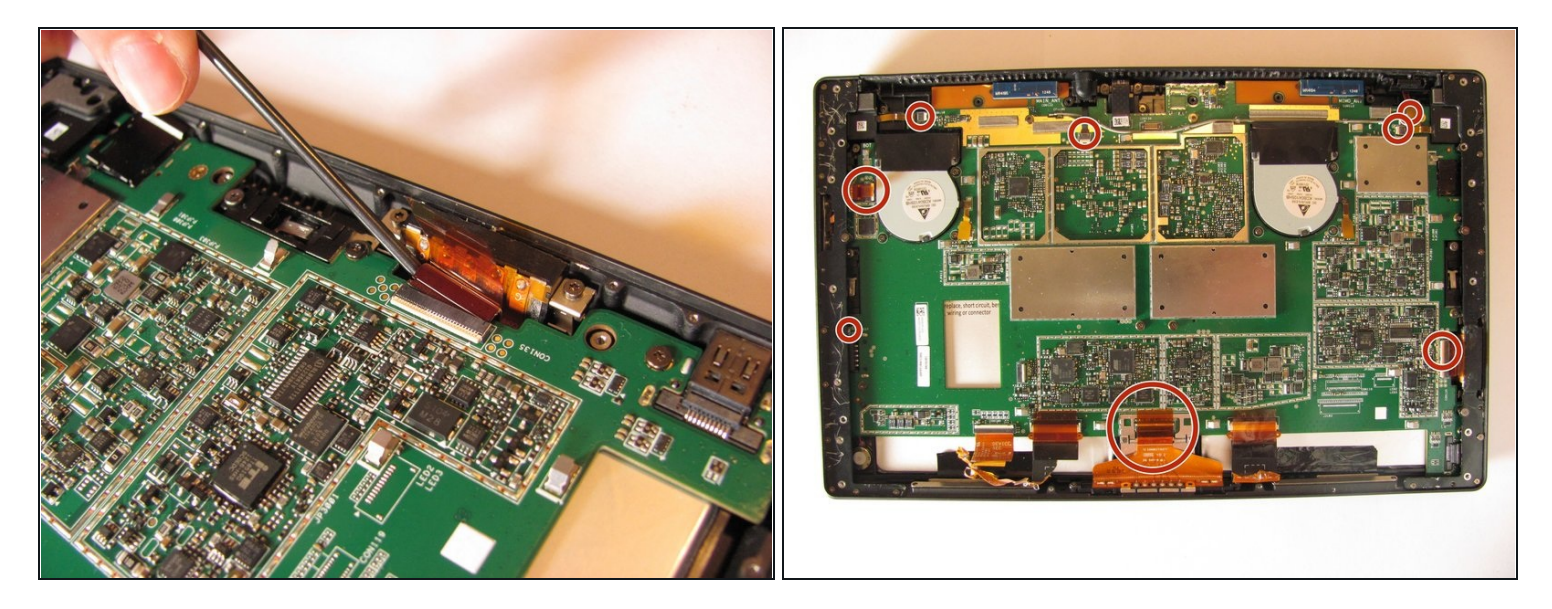

Ziehe vorsichtig mit einer [Pinzette](https://www.ifixit.com/products/tweezers) die acht orangefarbenen Flachbandkabel aus ihren 0 Anschlüssen heraus.

## **Schritt 10**

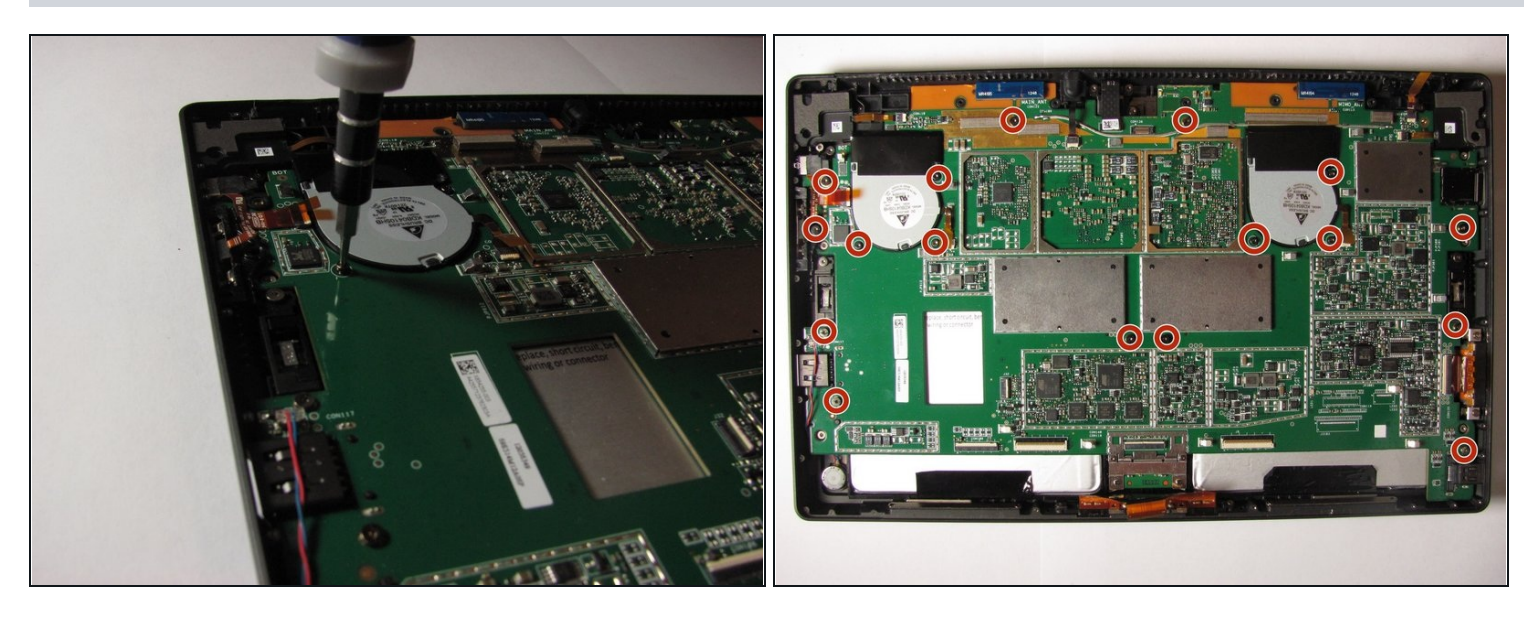

Drehe 17 Torx T5 Schrauben auf der Hauptplatine heraus. $\bullet$ 

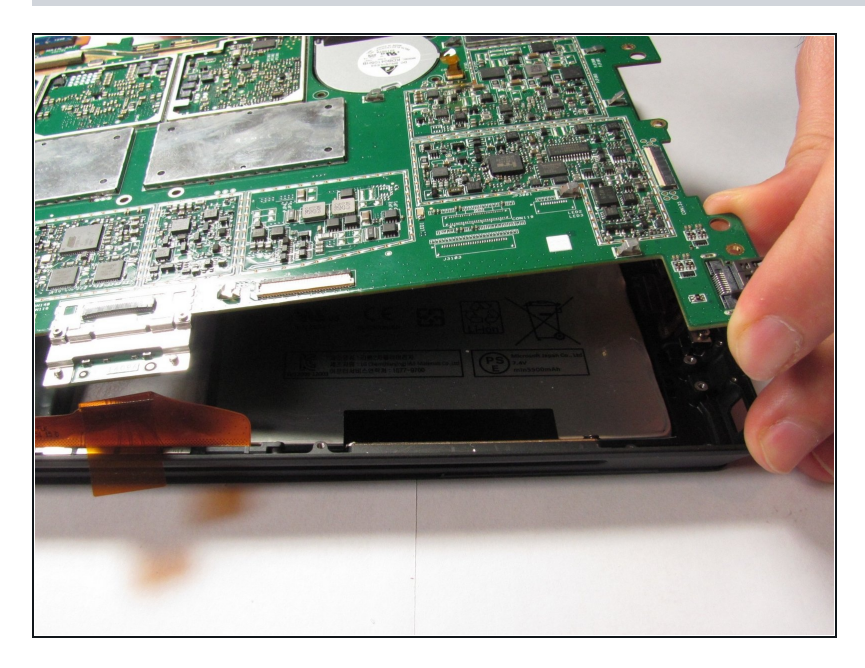

Nachdem die Schrauben entfernt sind, kannst du das Logic Board vorsichtig mit der Hand hochheben und herausziehen.

## **Schritt 12**

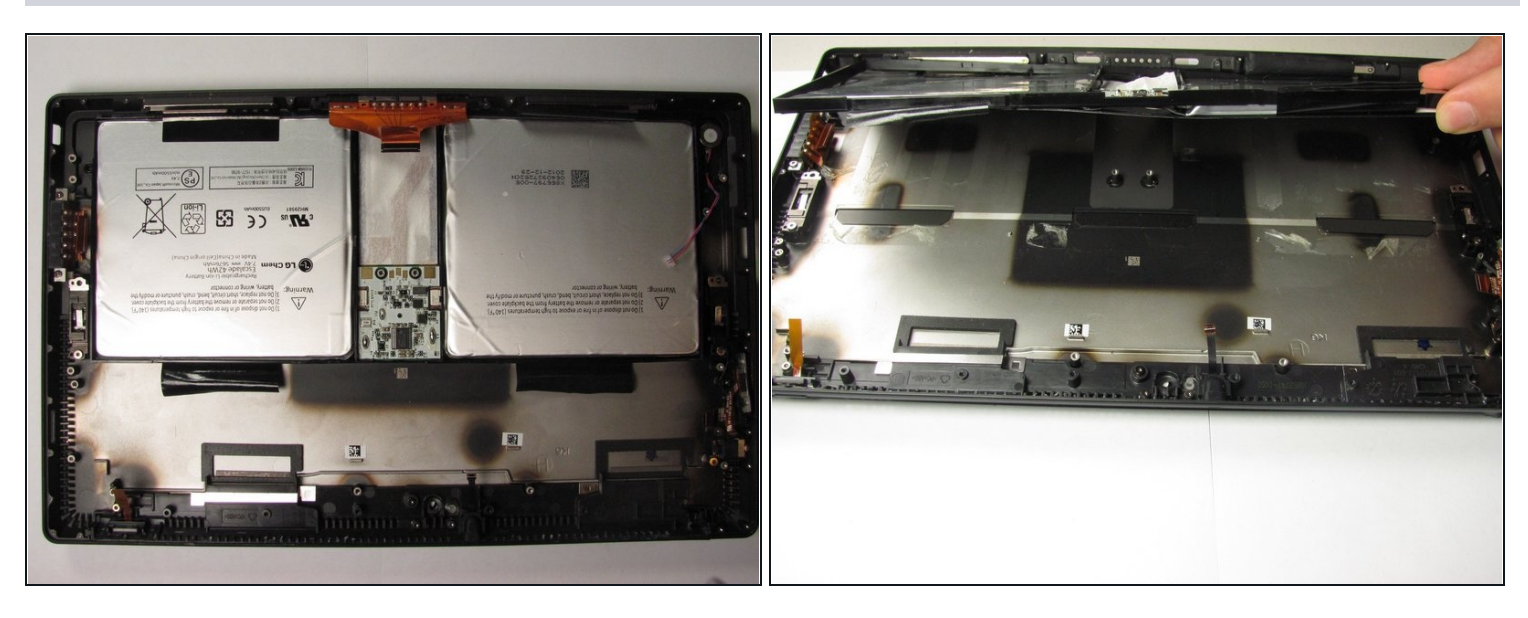

Fasse den Akkupack mit den Händen fest an. Löse ihn dann mit recht viel Kraft aus der  $\bullet$ Klebeverbindung heraus.

Um dein Gerät wieder zusammen zu bauen, befolge die Anleitung in umgekehrter Reihenfolge.